## **Kurzanleitung: Inbetriebnahme ProMatic 4**

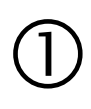

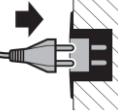

## **1. Netzstecker einstecken**

 $\circled{2}$ 

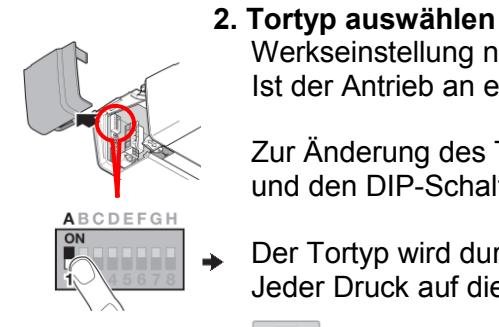

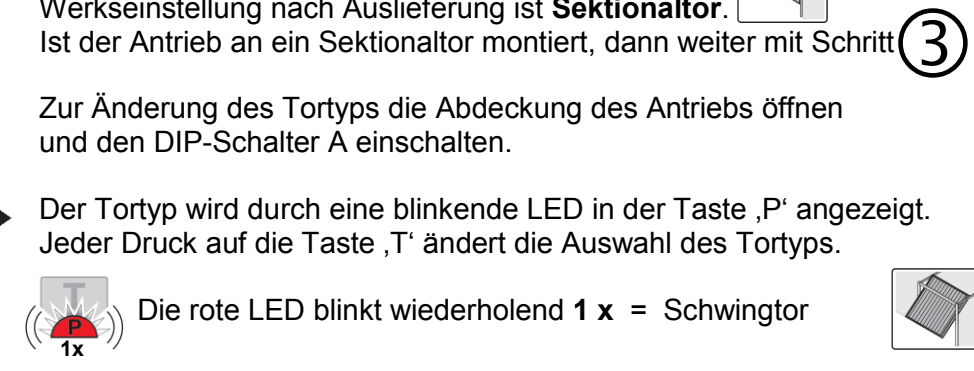

Ist der Antrieb an ein Sektionaltor montiert, dann weiter mit Schritt

Werkseinstellung nach Auslieferung ist **Sektionaltor**.

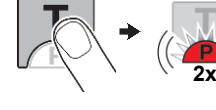

 Die rote LED blinkt wiederholend **2 x** = Seitensektionaltor langer Soft-Stopp

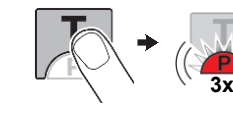

 Die rote LED blinkt wiederholend **3 x** = Seitensektionaltor kurzer Soft-Stopp

 Die rote LED blinkt wiederholend **4 x** = Deckenlauftor **4x**

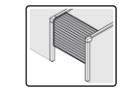

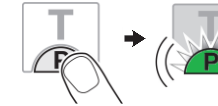

Die Auswahl des Tortyps wird durch die Betätigung der Taste ,P' gespeichert.

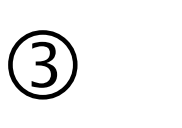

## **3. Lernfahrt starten**

Drücken Sie die Taste ,T' in der Antriebshaube. Während der Lernfahrten blinkt die Antriebsbeleuchtung. Danach bleibt das Tor in Position 'Tor Auf' stehen.

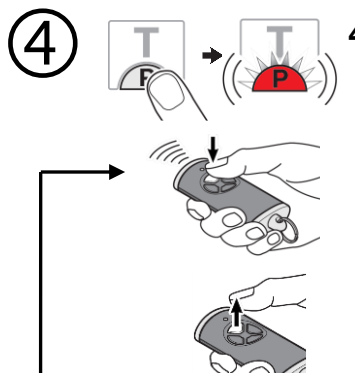

## **4. Einlernen der Handsender**

Die Taste .P' am Antrieb 1 x drücken. Die rote LED blinkt wiederholend 1 x.

Die gewünschte Taste am Handsender drücken und **gedrückt halten**, bis die rote LED im Antrieb schnell blinkt.

Die Taste am Handsender loslassen.

Wenn **weitere** Handsender eingelernt werden sollen, wiederholen Sie die letzten beiden Schritte.

Wenn **keine** weiteren Handsender eingelernt werden sollen, drücken Sie die Taste ,P' am Antrieb 6 x oder warten Sie 25 Sekunden.